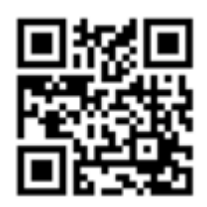

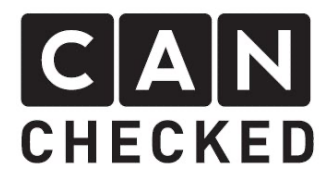

# Einbauanleitung für dein MFD28 im Hyundai i30 (N)

#### Vorab

Danke für dein Kauf deines CANchecked Displays für den Hyundai i30 (N).

Bei der Entwicklung des Produktes wurde auf höchste Passgenauigkeit und Qualität geachtet. Das Display wurde mit dieser Einbauanleitung von mehreren Testpersonen probemontiert und fortlaufend verbessert, damit es keine Probleme beim Umbau gibt. Wenn du für uns Feedback, Kritik, oder Änderungswünsche hast, schreibe uns am besten eine E-Mail an info@canchecked.de.

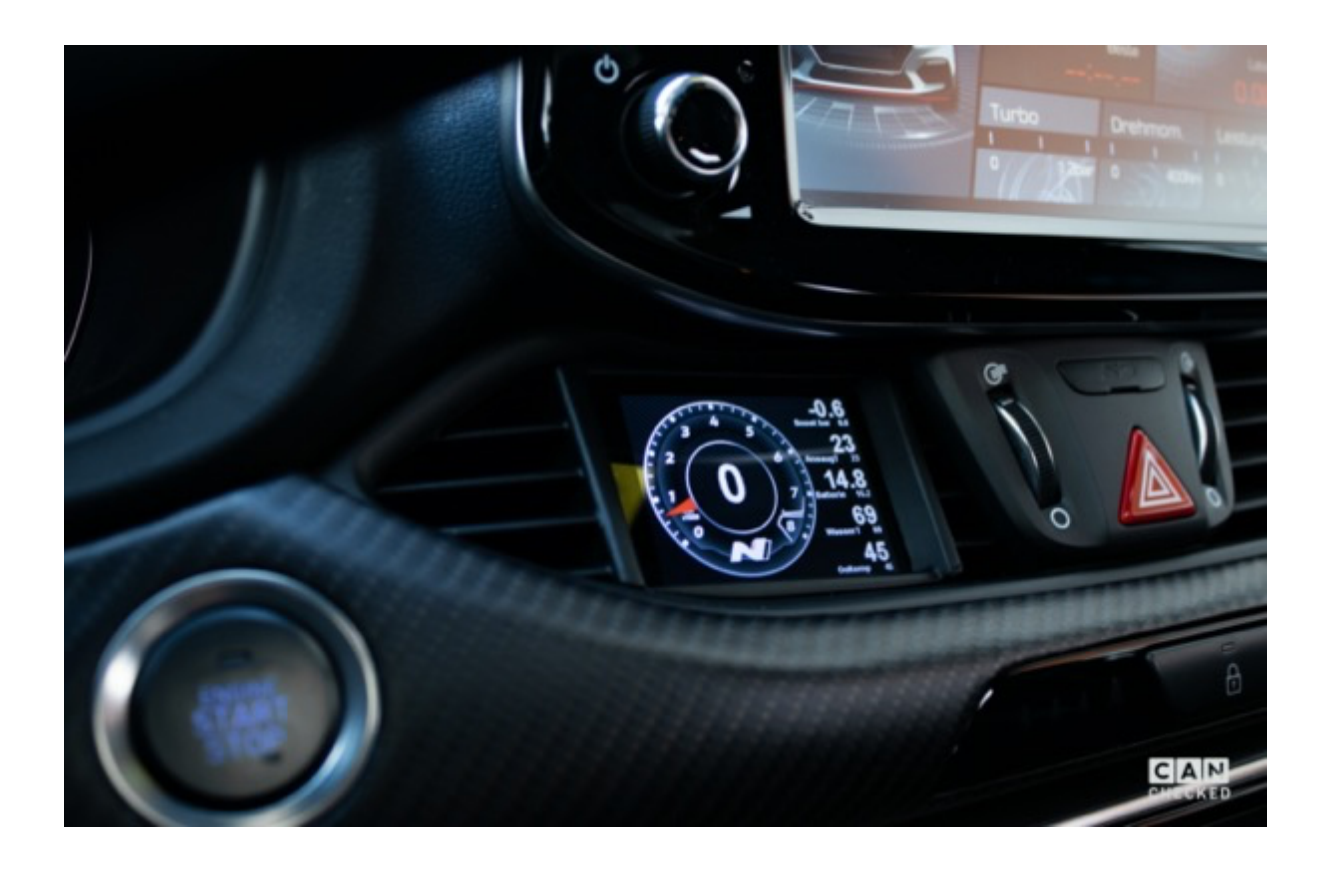

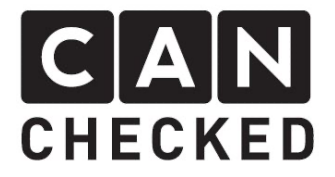

### Allgemeine Hinweise

Bei dem Display handelt es sich um ein sehr sensitives Gerät. Man sollte hier mit äußerster Vorsicht agieren. Es ist jeglicher starker Druck auf das Gehäuse oder das Display selber zu vermeiden.

CANchecked übernimmt keinerlei Haftung für diesen Umbau oder für Beschädigungen während des Umbaus oder während des Betriebs. Die Anleitung wurde mit bestem Wissen und Gewissen erstellt

Die Umbauzeit beträgt ca. 1.5h für einen geübten Schrauber.

### Benötigte Werkzeuge

- Draht zum Kabelverlegen
- Bohrer 10mm
- Kleine Feile
- Kleiner Schlitzschraubendreher
- Kreuzschlitzschraubendreher
- Montagewerkzeug (separat erhältlich)

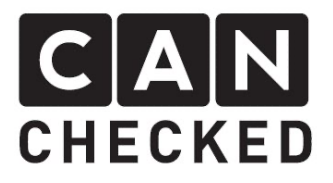

## 1) Luftdüse deinstallieren

Öffne die Beifahrertür und entferne die seitliche Abdeckung des Armaturenbrettes, so dass du seitlich die Kreuzschlitzschraube siehst. Zm Aufhebeln der Abdeckung benutze das Montagewerkzeug oder einen Plastikkeil.

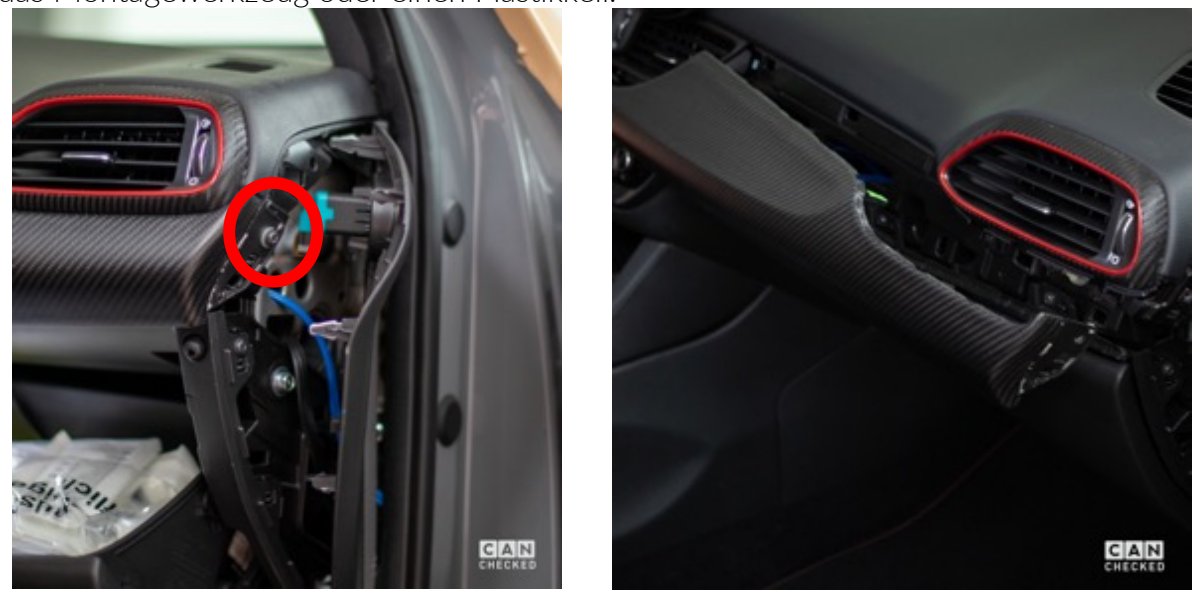

Entferne die Kreuzschlitzschraube (rot) und benutze das Montagewerkzeug um die Verkleidung am Armaturenbrett auf der gesamten Breite, um die Lüftungsdüse, bis zur Lenksäule vorsichtig nach hinten herauszuhebeln.

Nach dem Trennen der Stecker (blau) kannst die Verkleidung herausziehen und vorerst beiseitelegen.

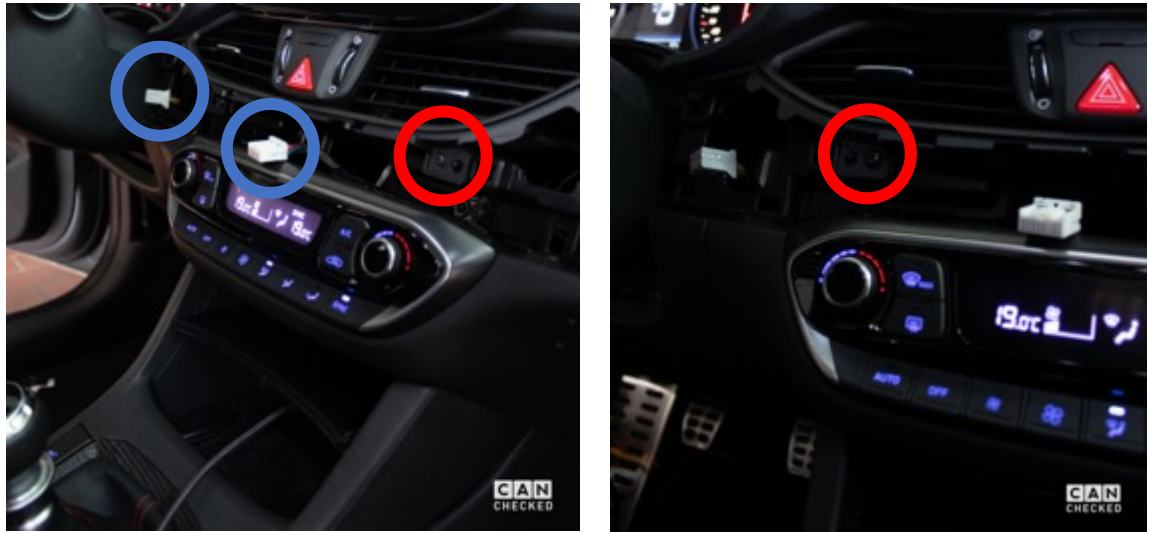

Nun kannst du die beiden Kreuzschlitzschrauben die die Lüftung halten (rot) demontieren und die Lüftung nach hinten herausziehen. Auch hier ist wieder auf die beiden Stecker hinter dem Warnblinkschalter achtzugeben.

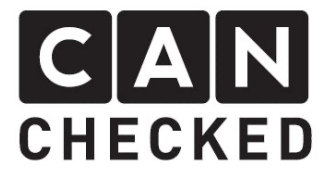

# 2) Kabel Installation

Entferne die Klappe im Fußraum und leg den OBD Stecker frei. Ziehe mit Hilfe des Drahtes die beiden Display-Stecker von der OBD Buchse zur Mittelkonsole und das mitgelieferte USB Kabel vom Handschuhfach zur Mittelkonsole.

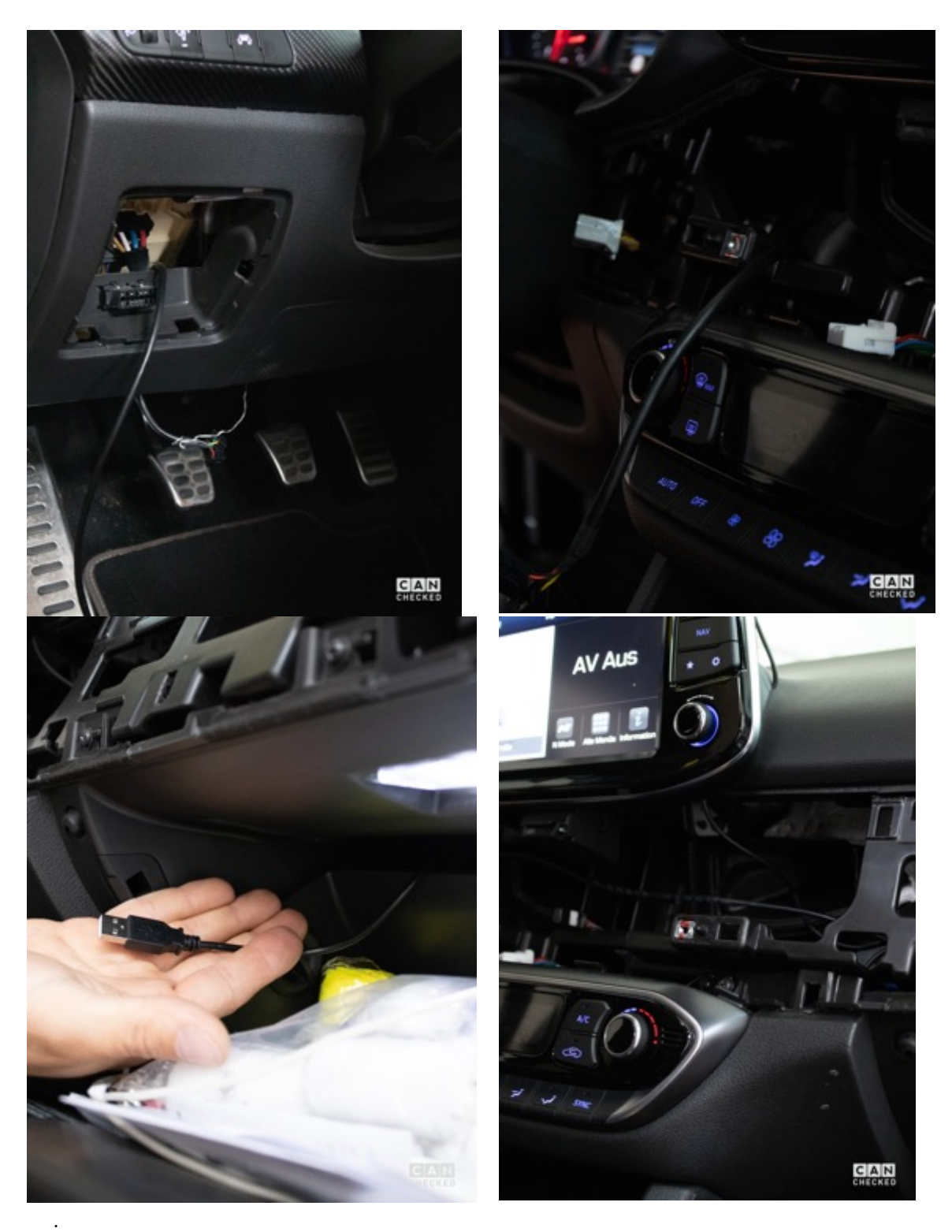

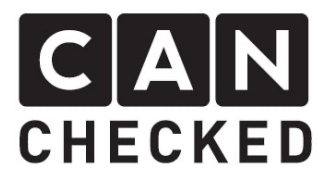

## 3) Sicherungsadapter installieren

Am OBD Stecker findest du ein rotes Kabel für die Plusversorgung des Displays. Ziehe dieses Richtung Sicherungskasten wie auf dem Bild gezeigt.

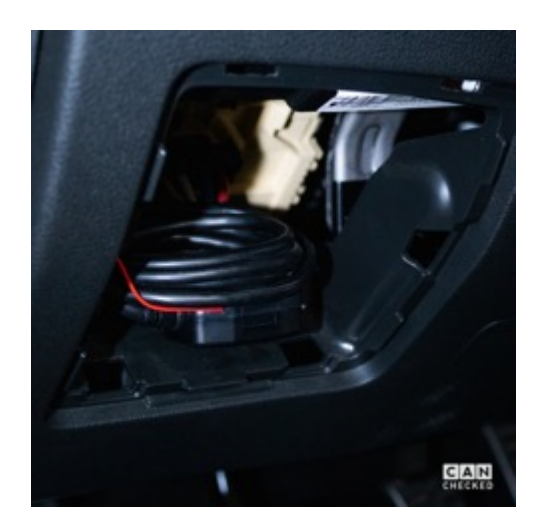

Entferne die Isolierung ca 1cm vom Ende des Kabels und crimpe den beiligenden Sicherungsadapter mit einer Zange auf das rote Kabel.

Suche die Sicherung "Cluster" und entferne sie. Ersetze diese mit dem Sicherungsadapter und einer 5A Sicherung für das Display und stecke den Adapter ein.

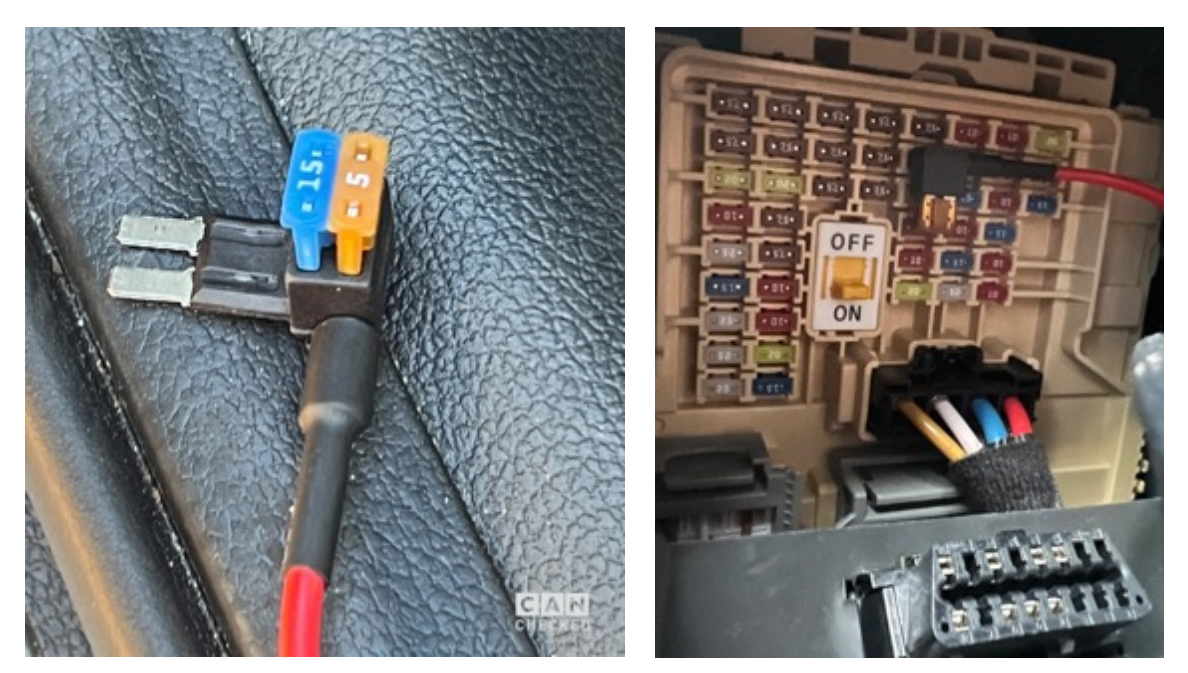

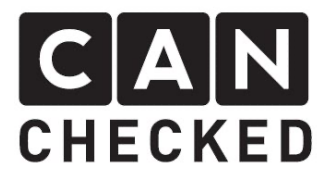

## 4) Die Lüftungsdüse zerlegen

Der Lüftungskanal und das Gitter werden mit mehreren kleinen Laschen und drei Kreuzschlitzschrauben (rot/grün) gehalten. Im ersten Schritt müssen die vier Schrauben (grün; nur 2 dargestellt) des Warnblinkschalters entfernt werden und dieser demontiert werden. Die Schrauben herausschrauben und die Laschen vorsichtig aufhebeln und so die Abdeckung inklusive Versteller entfernen.

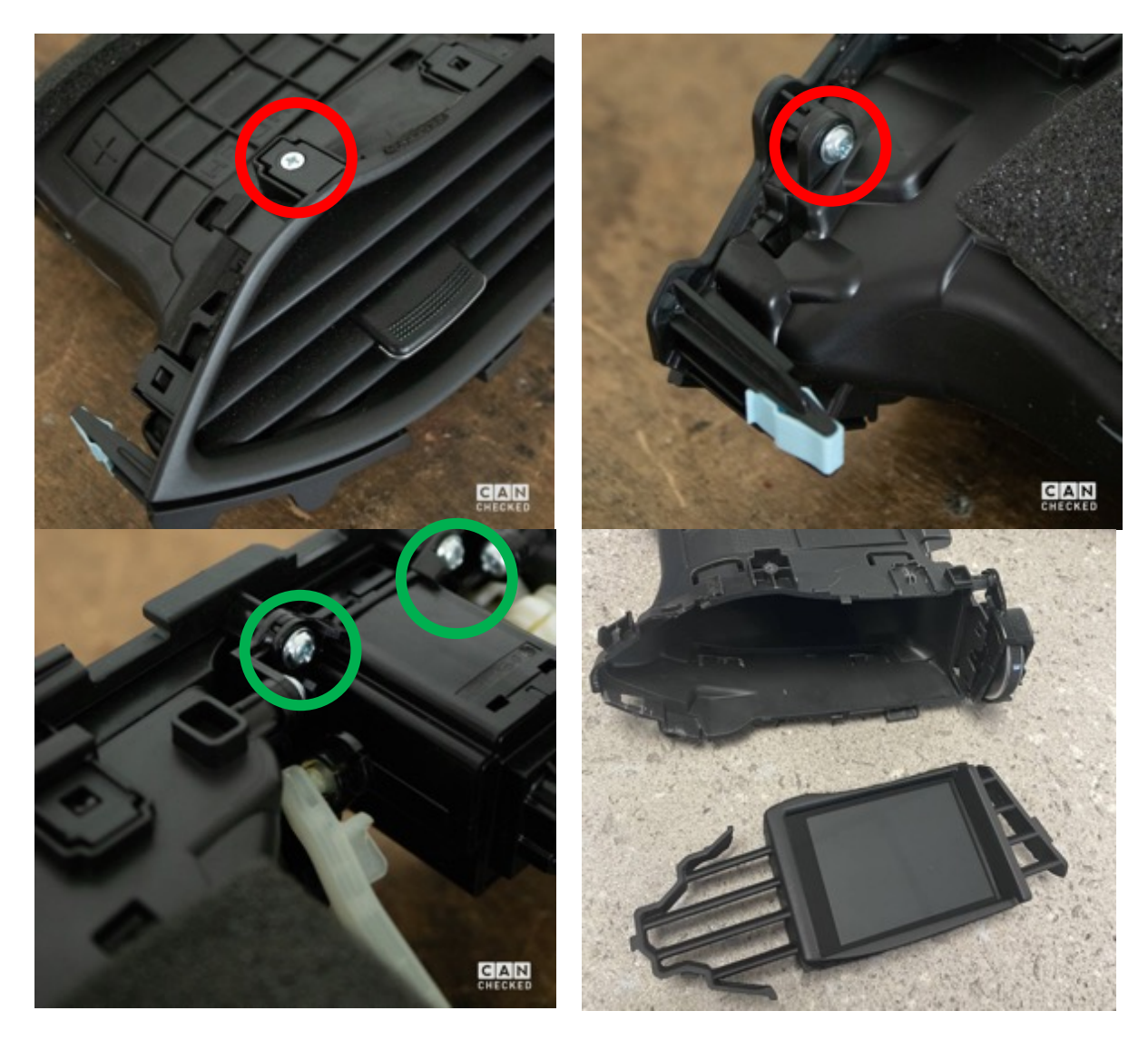

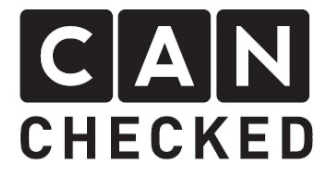

Nach dem Ausklipsen der Lüftungsgitter mit dem kleinen Schlitzschraubendreher werden in den demontieren Lüftungskanal auf der Innenseite dicht beieinander zwei 10mm Löcher gebohrt (gelb) und der Zwischensteg (blau) mit der Feile ausgearbeitet, um die Stecker und das USB-Kabel sicher hindurchführen zu können.

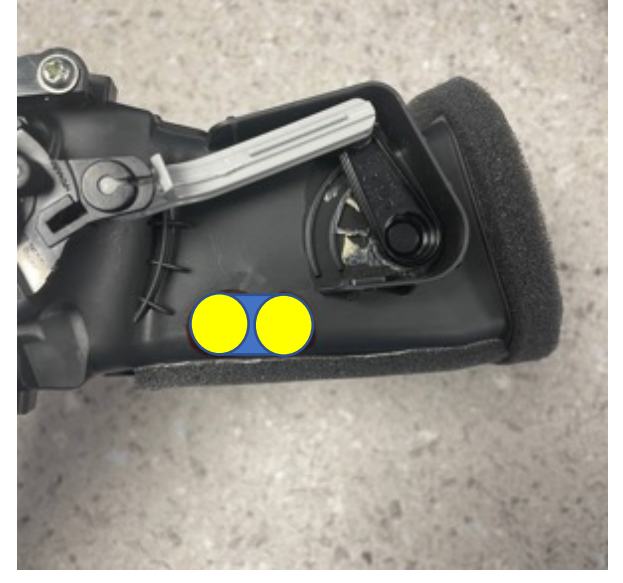

## 5) Anstecken des Displays

Stecke die beiden Stecker (orange) und das USB Kabel (grün) für spätere Einstellungen oder Updates am Display an.

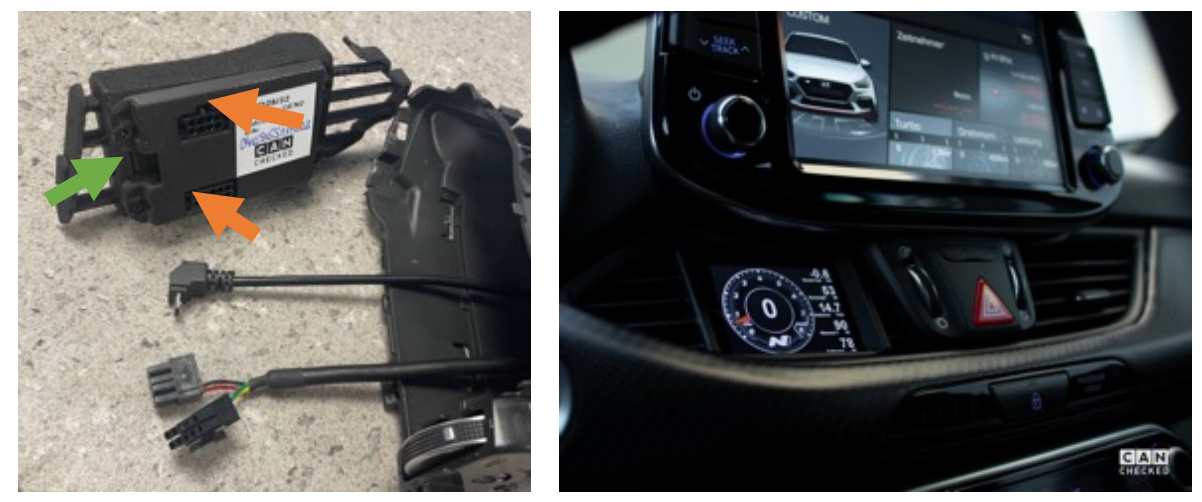

Schalte nun die Zündung an, damit das Display startet. Beim ersten Start eventuell die i30 N TRX Datei auswählen und mit "Load" bestätigen.

Wenn nun alles funktioniert und Werte angezeigt werden, kannst du die Lüftung zusammensetzen, verschrauben, in das Armaturenbrett hineinschieben und den Rest wieder zusammenbauen. Lass das USB-Kabel installiert und verstecke es im Handschuhfach.

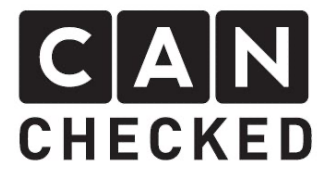

# 6) Abschließend

Wir hoffen, du hast mit deinem CANchecked Display genauso viel Spaß wie wir. Sollten Fragen auftauchen, kannst du dich gern per Email an info@canchecked.de wenden.

Wir haben außerdem auf Facebook eine Supportgruppe, wo auch andere Kunden helfen und ihre Erfahrungen teilen:

https://www.facebook.com/groups/CANcheckedSupport/